# INSTRUKCJA 8 *Model turbulencji k-*ω *SST*

#### **Wstęp**

Celem dzisiejszego laboratorium jest samodzielna implementacja z użyciem gotowych funkcji UDF oraz sprawdzenie działania modelu turbulencji  $k - \omega SST$ . Zajmiemy się symulacją prostopadłego uderzenia strugi płynu w płaską powierzchnię przy liczbie Reynoldsa  $Re = 23000$ , czyli tym samym przypadkiem co na ostatnim laboratorium. Wyniki naszych symulacji porównamy z wynikami eksperymentalnymi ("Impinging jet studies for turbulence model assessment", Cooper *et. al*, Int. J. Heat Mass Transfer,  $1992$ <sup>1</sup>

## **1** Model turbulencji  $k - \omega SST$

Model  $k - \omega SST$  jest modelem, który łączy zalety modelu  $k - \epsilon$  i modelu  $k - \omega$  oraz wprowadza dodatkowy człon ograniczający nadprodukcję energii kinetycznej turbulencji w obszarach silnych dodatnich gradientów ciśnienia (punkty spiętrzenia, obszary oderwania warstwy przyściennej). Naukowcy, badając modele  $k - ε$  i  $k - ω$ , zaobserwowali, że pierwszy z nich dobrze modeluje turbulencję w przepływie swobodnym i warstwach ścinanych oraz charakteryzuje się małą czułością na warunki wlotowe dla wielkości opisujących turbulencję. Jest to pożądana cecha ze względu na fakt, że często w praktycznych obliczeniach wielkości te nie są dokładnie znane. Model  $k - \omega$  za to znacznie lepiej modeluje przepływ turbulentny w warstwie przyściennej, natomiast jest bardzo czuły na wartości wielkości turbulentnych w przepływie swobodnym. Uznano zatem, że można połączyć pożądane cechy obu modeli przez połączenie ich w jeden model. Dokonuje się tego w następujący sposób. Standardowy model  $k - \epsilon$  można przetransformować do równań na k i  $\omega$ . Pamietamy, że  $\omega$  to właściwa (jednostkowa) dyssypacja energii kinetycznej turbulencji, tzn.  $\omega = \epsilon / k$ . Następnie mnożymy równania tego modelu przez funkcję, która będzie miała wartość 1 w przepływie swobodnym i zero przy brzegu (de facto mnoży się je przez różnicę  $1 - F_1$ , gdzie  $F_1$  ma 1 na brzegu i 0 wewnątrz przepływu), a równania standardowego modelu  $k - \omega$  mnożymy przez funkcję  $F_1$ . Do tego opracowano limiter limitujący wartości naprężeń głównych przepływu, który dołączono do równań. Stąd w nazwie SST (shear stress transport). Równania modelu są następujące:

$$
\frac{\partial u_i}{\partial t} + u_k \frac{\partial u_i}{\partial x_k} = -\frac{1}{\rho} \frac{\partial p}{\partial x_i} - \frac{1}{\rho} \frac{\partial}{\partial x_k} \left( (\mu + \mu_t) (\frac{\partial u_i}{\partial x_k} + \frac{\partial u_k}{\partial x_i}) \right)
$$

$$
\frac{\partial u_k}{\partial x_k} = 0
$$

$$
\frac{\partial (\rho k)}{\partial t} + \frac{\partial (\rho k u_j)}{\partial x_j} = \hat{G}_k - \beta^* \rho \omega k + \frac{\partial}{\partial x_j} \left( (\mu + \sigma_k \mu_t) \frac{\partial k}{\partial x_j} \right)
$$

$$
\frac{\partial \rho \omega}{\partial t} + \frac{\partial (\rho \omega u_j)}{\partial x_j} = \frac{\gamma}{\nu} \hat{G}_k - \beta \rho \omega^2 + \frac{\partial}{\partial x_j} \left( (\mu + \sigma_\omega \mu_t) \frac{\partial \omega}{\partial x_j} \right) + 2\rho (1 - F_1) \sigma_\omega 2 \frac{1}{\omega} \frac{\partial k}{\partial x_j} \frac{\partial \omega}{\partial x_j}
$$

<sup>1</sup>dane eksperymentalne zostały ściagnięte z bazy ERCOFTAC-u *http://cfd.mace.manchester.ac.uk/ercoftac/* można tam znaleźć również inne eksperymenty służące jako *benchmarki* dla symulacji

*Wydział Mechaniczny Energetyki i Lotnictwa, Politechnika Warszawska, Autor: Bartosz Górecki*

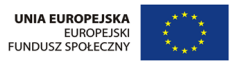

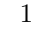

Człon $\hat{G}_k$ jest zdefiniowany jako

$$
\hat{G}_k = \min(\mu_t S^2, 10 \rho \beta^* k \omega)
$$

Nazwijmy przez  $\phi_1$  dowolną stałą oryginalnego modelu (np.  $\sigma_{k1}$ ) oraz przez  $\phi_2$  dowolną stałą przetransformowanego modelu  $k - \epsilon$ . Wówczas każda stała w końcowym modelu  $\phi$  wyraża się przez

$$
\phi = F_1 \phi_1 + (1 - F_1) \phi_2
$$

W modelu występują następujące dwa zestawy danych:

$$
\sigma_{k1} = 0.85
$$
  $\sigma_{\omega 1} = 0.5$   $\beta_1 = 0.075$   $\beta^* = 0.09$   $\kappa = 0.41$   $\gamma_1 = \beta_1/\beta^* - \sigma_{\omega_1} \kappa^2/\sqrt{\beta^*}$ 

 $\sigma_{k2} = 1.0 \quad \sigma_{\omega 2} = 0.856 \quad \beta_2 = 0.0828 \quad \beta^* = 0.09 \quad \kappa = 0.41 \quad \gamma_2 = \beta_2/\beta^* - \sigma_{\omega_2} \kappa^2/\sqrt{\beta^*}$ 

Funkcja  $F_1$  wyrażona jest w następujący sposób:

$$
F_1 = \tanh(\arg_1^4), \quad \arg_1 = \min(\max(\frac{\sqrt{k}}{0.09\omega y}, \frac{500\nu}{\omega y^2}), \frac{4\rho\sigma_{\omega 2}k}{CD_{k\omega}y^2})
$$

$$
CD_{k\omega} = \max(2\rho\sigma_{\omega 2}\frac{1}{\omega}\frac{\partial k}{\partial x_j}\frac{\partial \omega}{\partial x_j}, 10^{-20})
$$

Lepkość turbulentna jest liczona ze wzoru

$$
\nu_t = \frac{a_1 k}{max(a_1 \omega, SF_2)}
$$

gdzie

$$
F_2 = \tanh(\arg_2^2), \quad \arg_2 = \max(2\frac{\sqrt{k}}{0.09\omega y}, \frac{500\nu}{y^2 \omega})
$$

W powyższym:

$$
\mu_t = \rho \nu_t
$$
  $S = \sqrt{2S_{ij}S_{ij}}$   $S_{ij} = \frac{1}{2} \left( \frac{\partial u_i}{\partial x_k} + \frac{\partial u_k}{\partial x_i} \right)$ 

Równania trzeba uzupełnić o odpowiednie warunki brzegowe. Na wlocie do obszaru zadaje się określone wartośći wielkości turbulentnych (warunek Dirichleta dla k i ω). Przydatne do tego są związki:

$$
k = \frac{3}{2}(u_0 t_i)^2
$$
  $\epsilon = \frac{k^{3/2}}{l_0}$   $l_0 = 0.1D$   $\omega = \frac{\epsilon}{k}$ 

Na wylocie zwykle zadaje się zerowy gradient wielkości turbulentnych, natomiast na ściance materialnej  $k = 0$  (fluktuacje turbulentne znikają, więc i energia kinetyczna turbulencji musi znikać), zaś

$$
\omega = 10 \frac{6\nu}{\beta_1 y^2}
$$

gdzie y stanowi odległość od brzegu ś

*Wydział Mechaniczny Energetyki i Lotnictwa, Politechnika Warszawska, Autor: Bartosz Górecki*

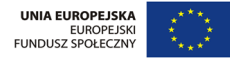

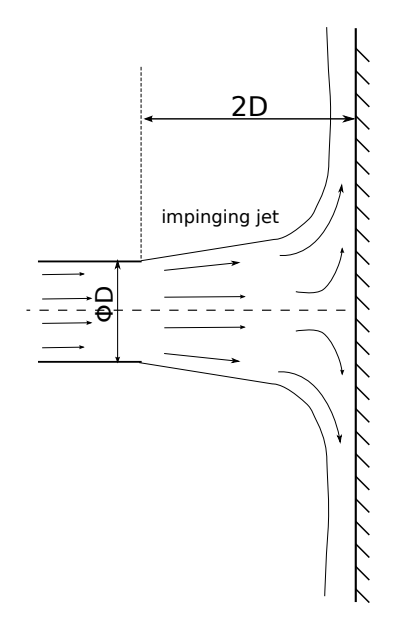

Rysunek 1: Struga uderzająca o ścianę.

## **2 Geometria i warunki brzegowe**

Będziemy symulować uderzenie strugi (*ang. "jet"*) w prostopadłą płytkę. Rozwinięty przepływ turbulentny wylatuje z rurki do swobodnej przestrzeni (wypełnionej tą samą substancją) i uderza o ściankę. Przepływ jest osiowosymetryczny. Geometrię ilustruje Rys. 1:

W symulacjach będziemy używać siatki strukturalnej dostępnej w pliku *jet mesh.msh*. Ze względu na osiową symetrię problemu, siatka obliczeniowa stanowi połowę obszaru zaznaczonego na Rys. 1. Zawiera ona dolot z rury długosci 1 średnicy oraz jest wysoki na 6 średnic. Średnica rury, z której wylatuje struga to  $\phi = 20 \text{mm}$ . Siatka została wygenerowana tak, by szacunkowe wartosci  $y^{+}$  na ściankach materialnych były bliskie 1. Wszystkie brzegi siatki zostały przedstawione na Rys. 2. Odpowiednie warunki brzegowe dla każdego z obszarów zostały opisane w Tabeli 1. Szczegółowe wyjaśnienia implementacji UDF dla warunków brzegowych będą omówione w dalszej części instrukcji.

# **Zdefiniowanie modelu w programie Fluent**

- 1. Otwórz program Fluent.
- 2. Wybierz  $File \rightarrow Read \rightarrow Mesh$ .
- 3. Sprawdź siatkę: *Mesh* → *Check*. Gdyby sprawdzenie zawiodło, wpisz do konsoli zasugerowane polecenie do naprawy siatki.
- 4. W zakładce *General* zmień typ analizy na *Axisymmetric*.
- 5. Wejdź do menu  $Define \rightarrow Profiles \rightarrow Read \rightarrow jet\_profiles, prof \rightarrow Close$ .

*Wydział Mechaniczny Energetyki i Lotnictwa, Politechnika Warszawska, Autor: Bartosz Górecki*

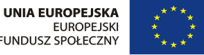

3

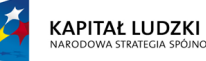

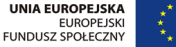

| Nr | Nazwa              | Warunek brzegowy | Dodatkowe uwagi                                  |
|----|--------------------|------------------|--------------------------------------------------|
|    | wlot               | velocity_inlet   | wczytać profil włotowy z pliku jet-profiles.prof |
| 2  | $\mathrm{os}\_{1}$ | axis             |                                                  |
| 3  | $\cos 2$           | axis             |                                                  |
| 4  | $\cos 3$           | axis             |                                                  |
| 5  | scianka_wewn       | wall             |                                                  |
| 6  | scianka_zewn       | wall             | $k = 0$ , $\omega$ wyznaczone za pomocą UDF      |
|    | scianka_rury       | wall             |                                                  |
| 8  | wylot_gora_prawy   | pressure_outlet  |                                                  |
| 9  | wylot_gora_lewy    | pressure_outlet  | zerowy strumień dla $k$ i $\omega$               |
| 10 | wylot_lewy         | pressure_outlet  |                                                  |

Tablica 1: Opis warunków brzegowych

- 6. Wejdź do menu  $Define \rightarrow User-Defined \rightarrow Functions \rightarrow Interpreted \rightarrow SST\_source.c \rightarrow OK$  $\rightarrow$  *Interpret*  $\rightarrow$  *Close.*
- 7. Wejdź do menu *Define* → *User-Defined* → *Scalars*. Zmień liczbę dodatkowych skalarów na 2. Wyłącz opcję *Inlet Diffusion*, sprawdź, czy dla obu indeksów *Flux Function* jest wybrana jako *mass flow rate*. Zatwierdź *OK*.
- 8. Wejdź do menu *Define* → *User-Defined* → *Memory*. Ustaw liczbę dodatkowych zmiennych dla każdej komórki na 4. Zatwierdź wybór.
- 9. Przejdź do zakładki *Models*. Upewnij się, że masz wybrany model *Laminar*. My bowiem sami będziemy modyfikować lepkość płynu tak, aby odzwierciedlała sumę lepkości molekularnej i turbulentnej.
- 10. Przejdź do zakładki *Materials*. Wybierz *air* → *Create/Edit* i w polu *Viscosity* wybierz *userdefined* → *turbulent viscosity* → *OK*. W tym samym oknie musimy wybrać dyfuzyjności dla energii kinetycznej turbulencji oraz dla jednostkowej dyssypacji energii. W polu *UDS Diffusivity* wybierz *defined-per-uds* i wyedytuj je tak, aby dla *uds-0* przypisać *k diffusivity*, zaś dla *uds-1* przypisać *omega diffusivity*. Na koniec zaakceptuj przez kliknięcie *Change/Create*.
- 11. Następnie przejdź do *Cell Zone Conditions* → *Edit*, zaznacz opcję *Source Terms* i przejdź do zakładki o tej samej nazwie. Dla *User Scalar 0* wybierz *udf k production*, a dla *User Scalar 1* wybierz *udf omega production*. Zakończ *OK*.
- 12. Przejdź do zakładki *Boundary Conditions*. Upewnij się (lub ewentualnie zmień), że trzy fragmenty osi mają warunek brzegowy typu *axis*, zaś wszystkie wyloty warunek *pressure-outlet*. Dla powierzchni wlotowej wybierz warunek typu *velocity-inlet*.
- 13. Kliknij *Edit* dla warunku wlotowego. Przełącz *Velocity Specification Method* na *Components* i wybierz dla *Axial Velocity* z menu profil *wylot axial-velocity* i podobnie uczyń dla prędkości promieniowej. Następnie przełącz się do zakładki *UDS*, przełącz dla obu wielkości typ warunku na warunek Dirichleta *Specified Value* i ich wartości poniżej odpowiednio *wylot turb-kineticenergy* oraz *wylot specific-diss-rate*. Kliknij *OK*.

*Wydział Mechaniczny Energetyki i Lotnictwa, Politechnika Warszawska, Autor: Bartosz Górecki*

4

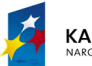

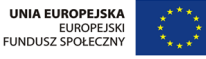

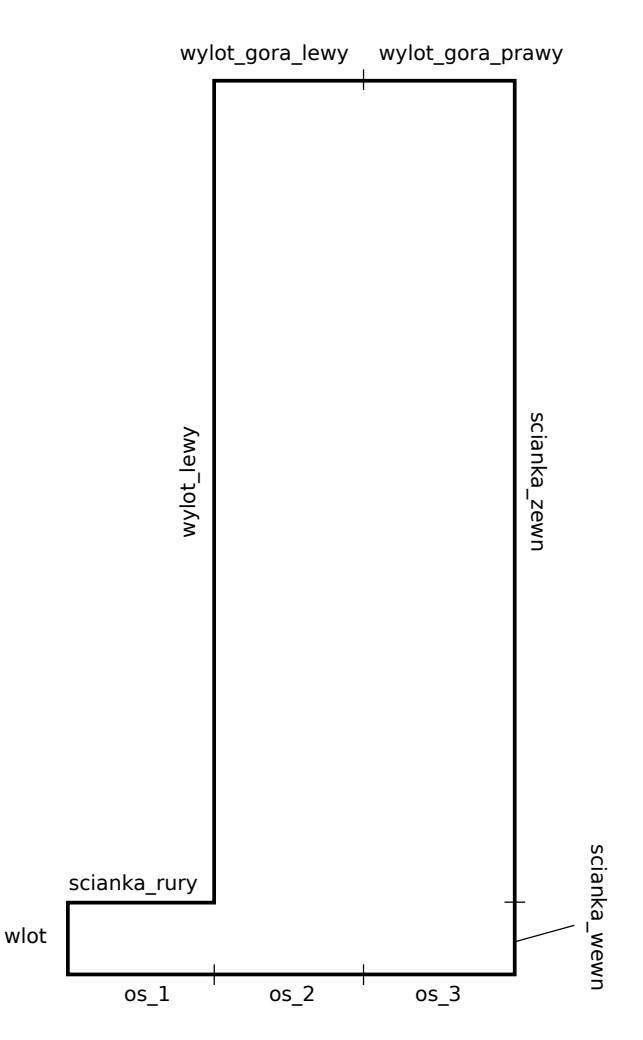

Rysunek 2: Nazwy krawędzi siatki obliczeniowej.

- 14. Rozpocznij edycję jednego z warunków wylotowych. Upewnij się, że ciśnienie na wylocie ustawione jest na wartość 0 oraz, że dla *UDS*-ów wybrano jednorodny warunek Neumanna (tzn. opcję *Specified Flux* ze stałą zerową wartością na brzegu). Skopiuj dane z tego warunku brzegowego na pozostałe warunki brzegow z pomocą poniżej umieszczonego przycisku *Copy...*.
- 15. Wybierz jeden z warunków brzegowych typu *wall* i wyedytuj ustawienia *UDS*-ów tak, aby ustawić zerowy warunek na wartość *uds-0*, a wartość brzegowa *uds-1* była w każdej iteracji wyliczana przez *udf omega bc*. Zatwierdź swój wybór i również ten warunek skopiuj na pozostałe ścianki materialne.
- 16. Przejdź do zakładki *Solution Methods*. Dla równań pędu wybierz schemat pierwszego rzędu typu upwind, dla obu *UDS*-ów schemat drugiego rzędu upwind.
- 17. W zakładce *Solution Controls* zmień współczynniki podrelaksacji dla ciśnienia na 0.2, a dla

*Wydział Mechaniczny Energetyki i Lotnictwa, Politechnika Warszawska, Autor: Bartosz Górecki*

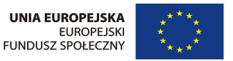

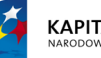

*UDS*-ów na 0.1.

- 18. W zakładce *Monitors* zmień wymagania w stosunku do wszystkich residuali na 1e − 4.
- 19. Przejdź do zakładki *Solution Initialization* i zmień sposób inicjalizacji na *Standard Initialization*. Ustaw wartość ciśnienia na 0, wartość osiowej składowej prędkośći na 5 m/s, składowej promieniowej na 0 m/s, energii kinetycznej turbulencji na 1, a jednostkowej dyssypacji na 500. Naciśnij *Initialize*.
- 20. Przejdź do zakładki *Run Calculation*, zmień liczbę iteracji na 2200, kliknij *Calculate* i idź zaparzyć sobie kawę.

### **Analiza wyników**

- 1. Obejrzyj dokładnie pole prędkości (jej modułu oraz obu składowych), jak również energii kinetycznej turbulencji. Czy widzisz jakąś istotną różnicę w mapie energii turbulencji względem modelu  $k - \epsilon$ ?
- 2. Przejdź do zakładki *Plots*, wczytaj wszystkie pliki z wynikami eksperymentalnymi oraz dokonaj porównania profili prędkości oraz energii kinetycznej turbulencji w płaszczyznach  $y = 0.01$ ,  $y = 0.02, y = 0.03, y = 0.04, y = 0.05, y = 0.06$ , co stanowi porównanie na liniach  $y = 0.5D, 1D, ..., 3D.$

*Wydział Mechaniczny Energetyki i Lotnictwa, Politechnika Warszawska, Autor: Bartosz Górecki*

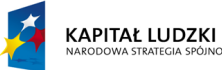

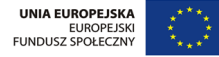